- **1 Einleitung**
- **2 Erfassen- / Ändern Anwendungsparameter "ANREDE"**

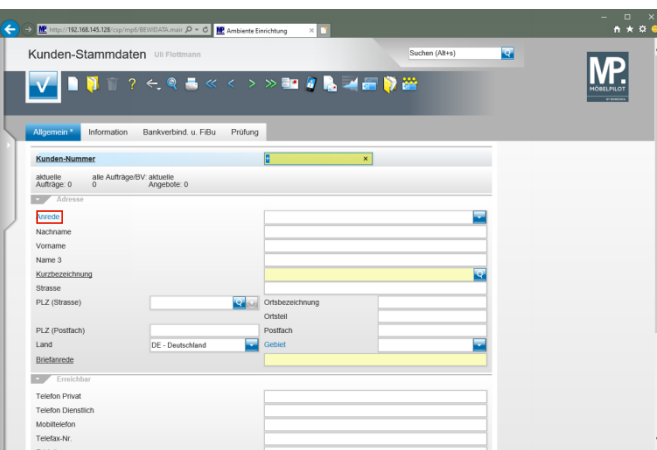

## Klicken Sie auf den Hyperlink **Anrede**.

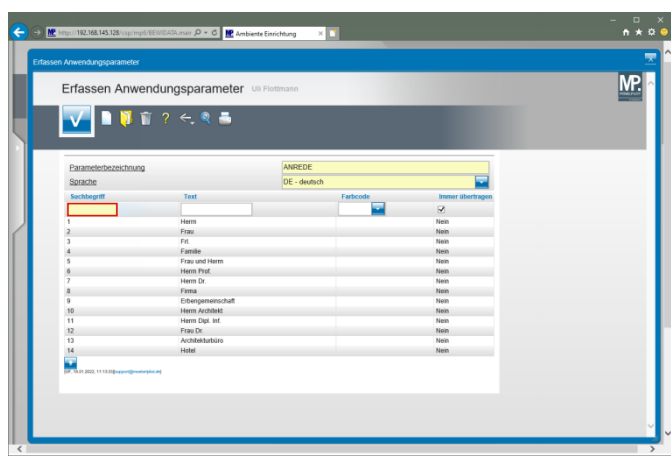

Klicken Sie auf das Eingabefeld **Suchbegriff**.

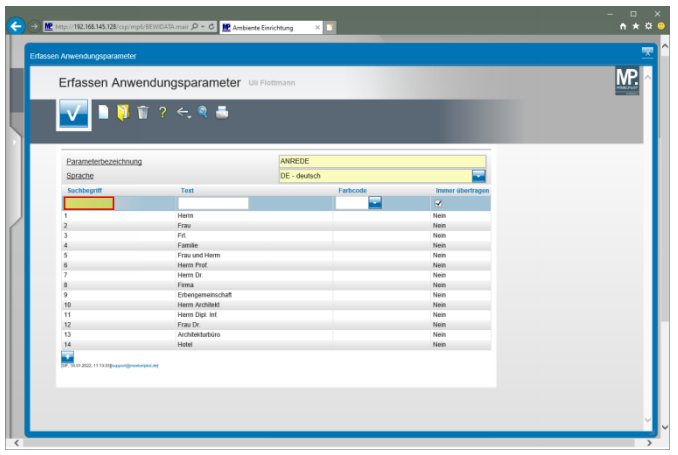

Geben Sie **15** im Feld **Suchbegriff** ein.

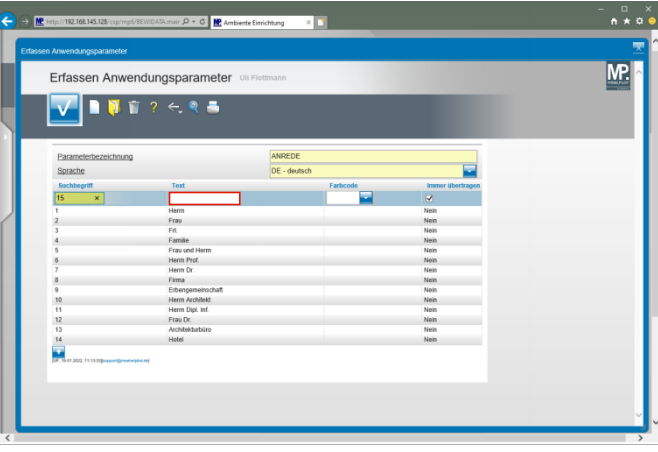

Klicken Sie auf das Eingabefeld **Text**.

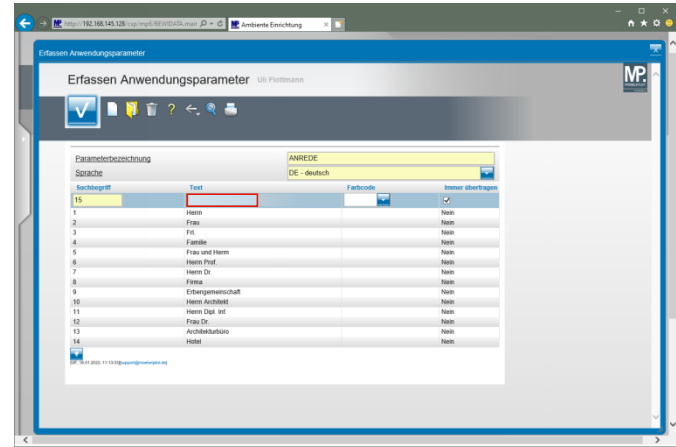

Geben Sie **Kanzlei** im Feld **Text** ein.

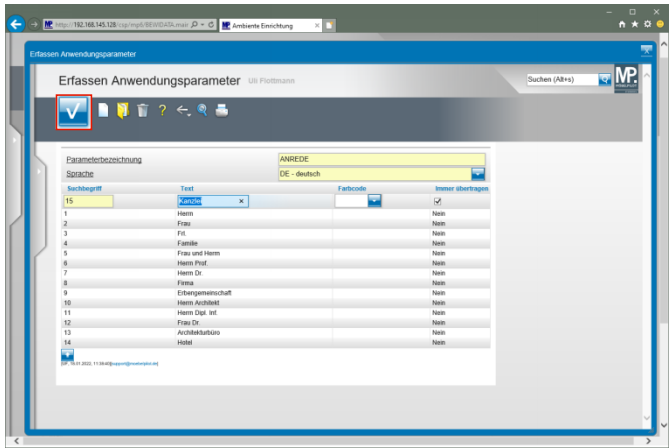

Klicken Sie auf die Schaltfläche **Speichern**.

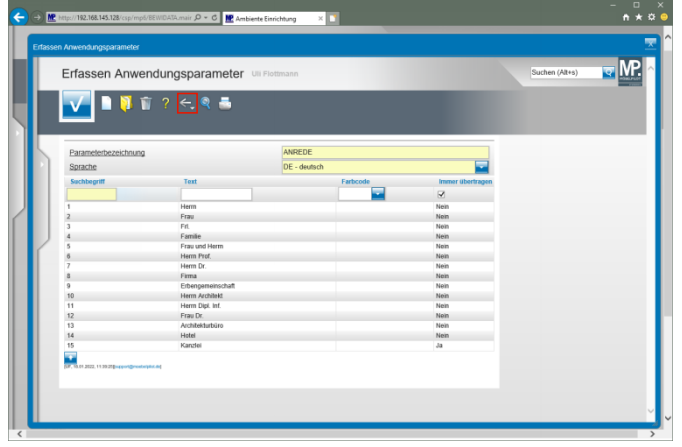

Klicken Sie auf die Schaltfläche **Zurück**.

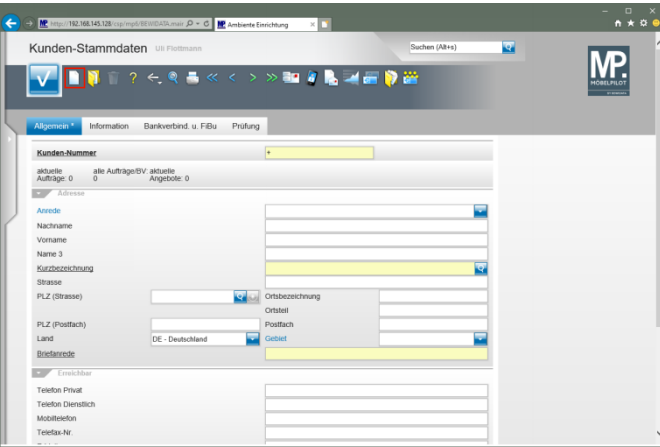

Klicken Sie auf den Hyperlink **Neu**.

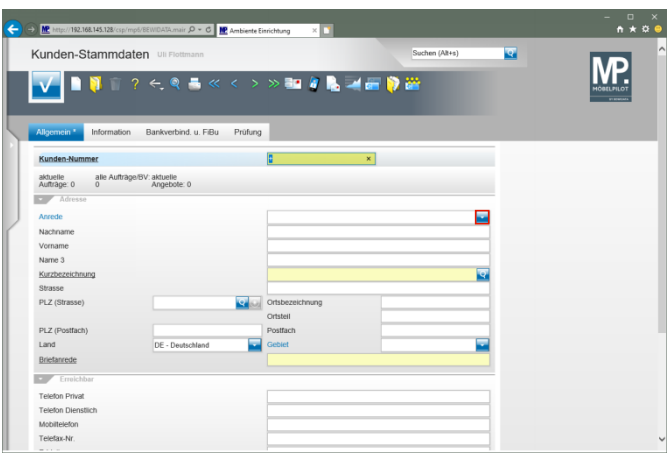

Klicken Sie im Auswahlfeld **Anrede** auf die Schaltfläche **Öffnen**.

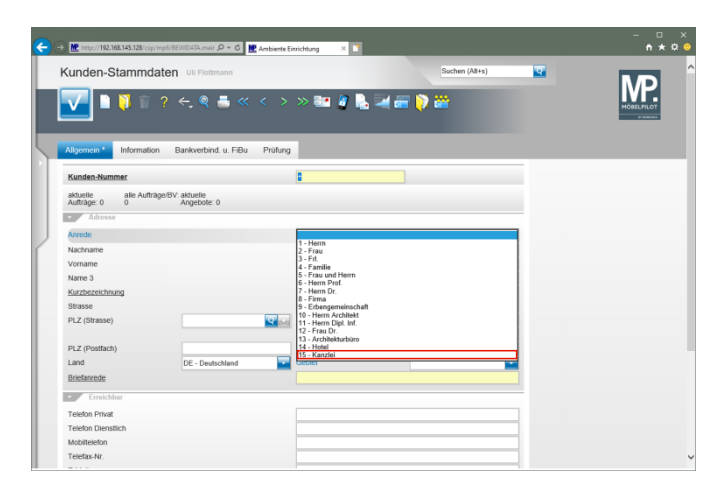

Klicken Sie auf den Listeneintrag **15 - Kanzlei**.

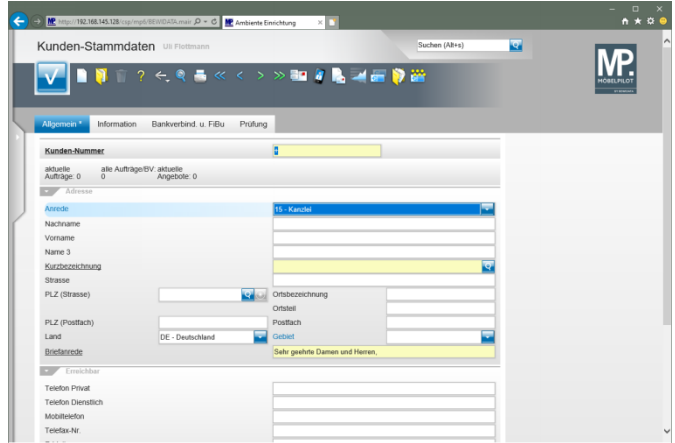

**3 Erfassen- Ändern Anwendungsparameter "ANRTEXT"**

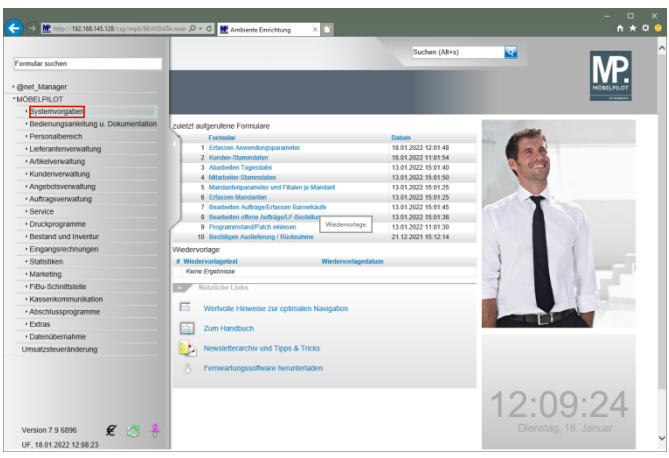

Klicken Sie auf den Hyperlink **Systemvorgaben**.

 $\blacktriangle$ Bitte beachten Sie, dass die Anlage oder Änderung der Anwendungsparameter in der Regel Anwendern mit Admin-Rechten vorbehalten wird.

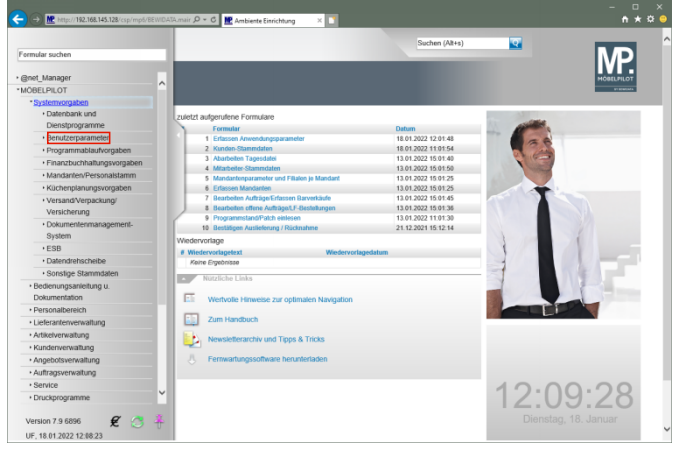

Klicken Sie auf den Hyperlink **Benutzerparameter**.

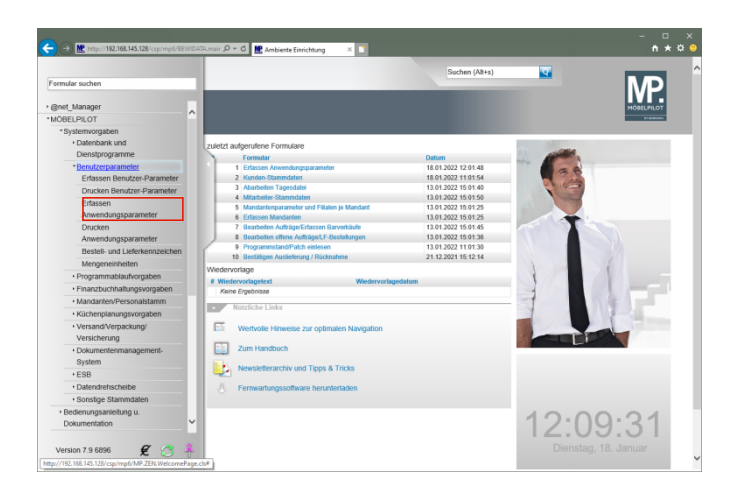

Klicken Sie auf den Hyperlink **Erfassen Anwendungsparameter**.

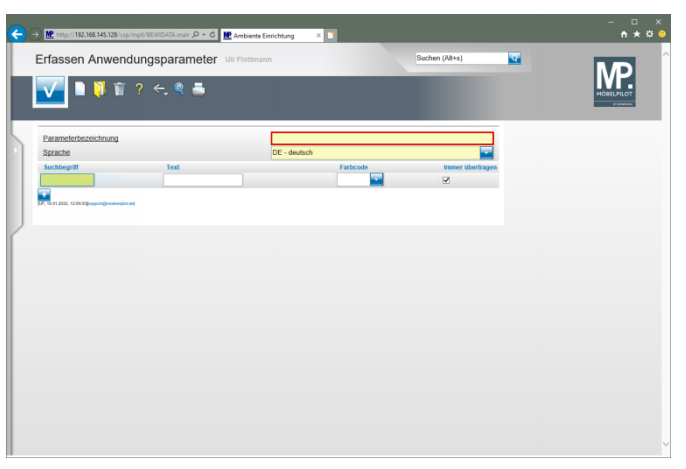

## Klicken Sie auf das Eingabefeld **Parameterbezeichnung**.

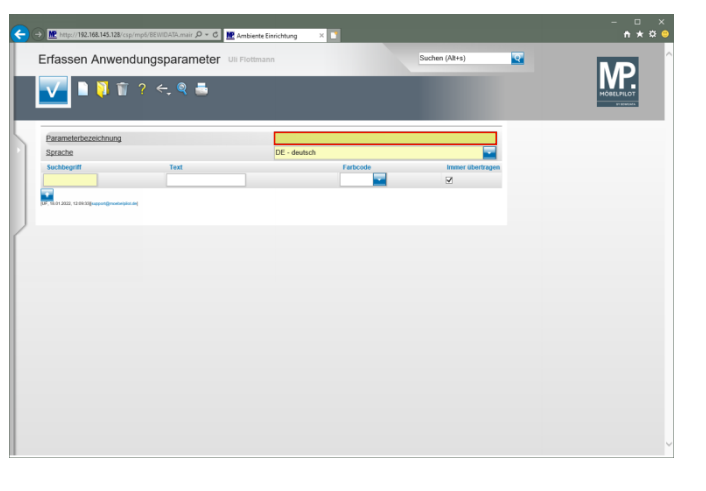

Geben Sie **ANRTEXT** im Feld **Parameterbezeichnung** ein.

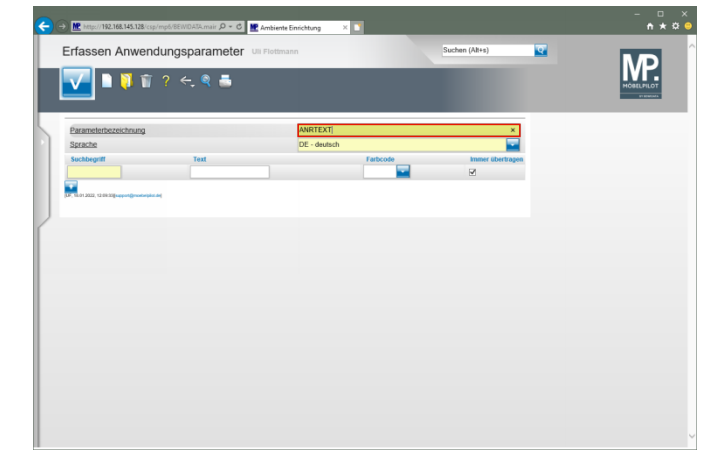

Drücken Sie die Taste

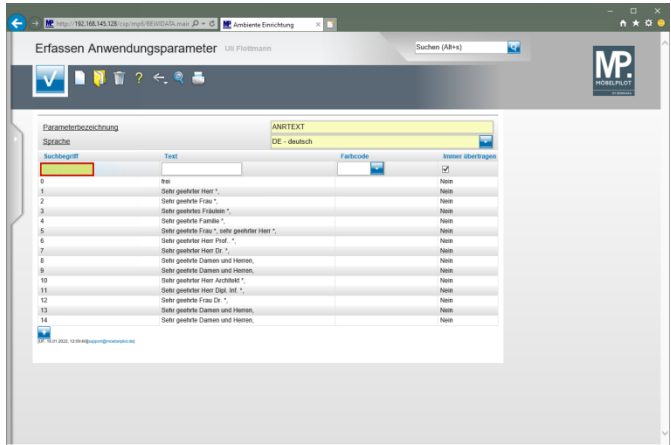

Geben Sie **15** im Feld **Suchbegriff** ein.

Verwenden Sie an dieser Stelle denselben  $\blacktriangle$ Suchbegriff, den Sie auch für den Parameter ANREDE eingepflegt haben.

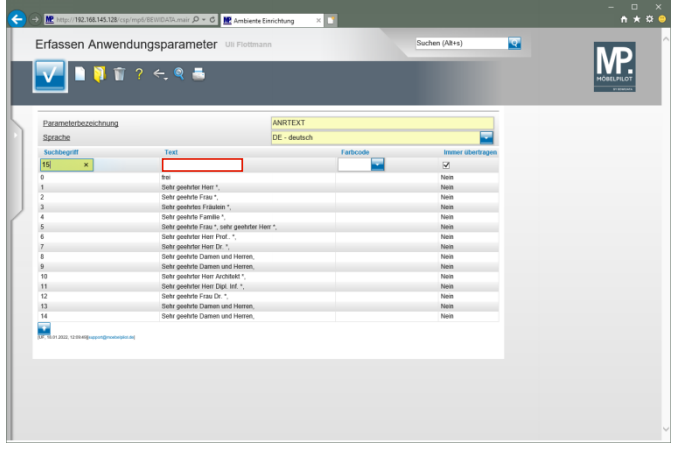

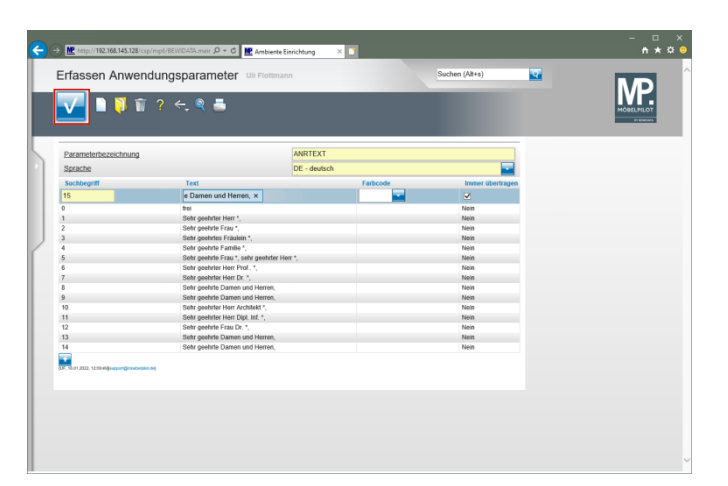

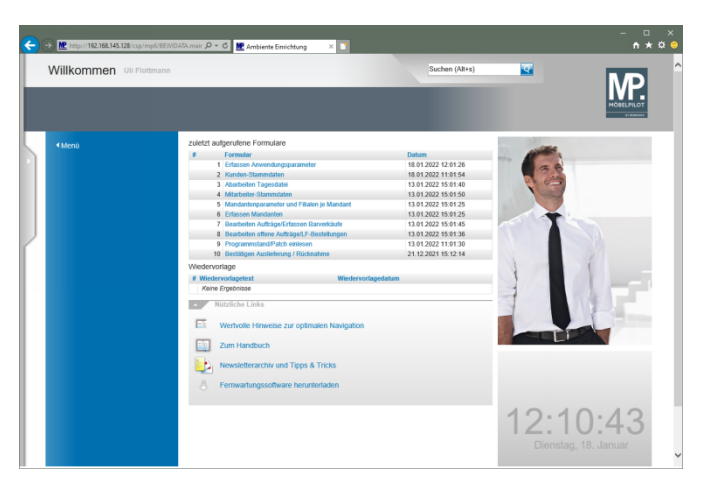

## Klicken Sie auf das Eingabefeld **Text**.

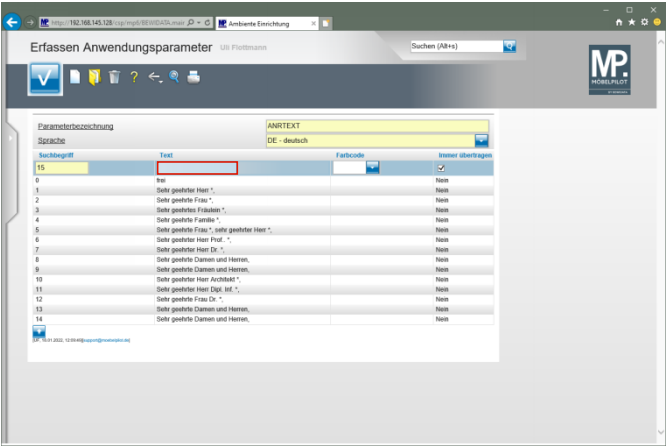

Geben Sie **Sehr geehrte Damen und Herren,** im Feld **Text** ein.

Klicken Sie auf die Schaltfläche **Speichern**.

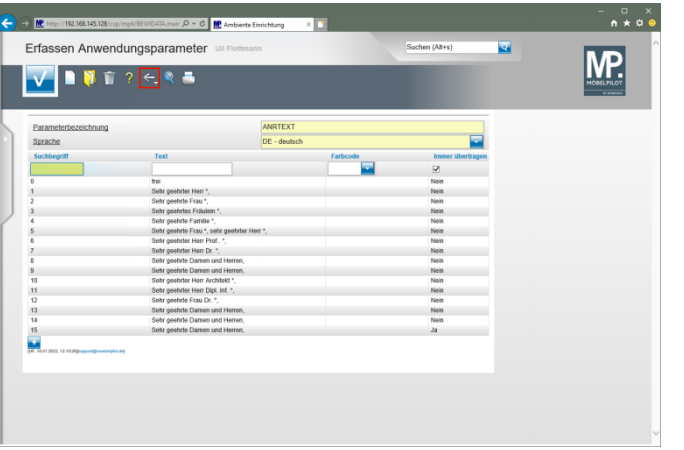

Klicken Sie auf die Schaltfläche **Zurück (Strg+R)**.